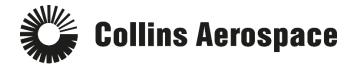

## PULSE SECURE REMOTE ACCESS

## Personal Devices Connecting using HTML5

This website is used to access company resources with a computer system that is not a company owned asset, such as your home computer. Internet Explorer is the recommended browser.

HTML5 users - stop using: https://rcconnect-dt.rockwellcollins.com

HTML5 users - start using: <u>https://vpn-da1.ra.rockwellcollins.com</u>

- 1. Open a web browser (IE is preferred)
- 2. Copy and paste this link into the address bar: https://vpn-da1.ra.rockwellcollins.com
- 3. Login to Pulse Remote Access.
  - a. Enter your username and password.
  - b. Choose your "Primary Office/Network" from the dropdown
  - c. Be sure to select the "non-company asset" option
- 4. Click Sign In.

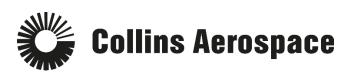

| Collins Aerospace Connect × +                                                                                                    | - □ >                                                                                                    |
|----------------------------------------------------------------------------------------------------|----------------------------------------------------------------------------------------------------|
| → C ☆ Provide Providence Providence Prov | ′auth/url_default/welcome.cgi 🛧 🝳 🖬 🍖 📔 🍫 🛛 📀                                                                                                    |
| Apps 🜀 ServiceNow 🧾 Check Point 🧾 Web Gateways                                                                                                    | Splunk 🕇 SecureTrack - Tufin 📙 Network Team 📑 Main 🔹                                                                                                    |
| Collins<br>Aerospace Collins                                                                                                    | VPN - U.S.                                                                                                    |
| USERNAME                                                                                                    | Welcome                                                                                                    |
| clbyler                                                                                                    | Enter your Collins Aerospace employee credentials in                                                                                                    |
| PASSWORD                                                                                                    | the boxes to the left and click 'Sign In'. <u>Click here for</u><br>detailed login instructions.                                                              |
|                                                                                                    |                                                                                                    |
| PRIMARY OFFICE / NETWORK:                                                                                                    | ITSD Contact Numbers                                                                                                    |
| United States Non Company Asset                                                                                                    | CEDAR RAPIDS 319.295.2000                                                                                                    |
|                                                                                                    | U.S. TOLL FREE 1.877.373.4265                                                                                                    |
| Sign In                                                                                                    | Interior Systems (IS)                                                                                                    |
|                                                                                                    | PHONE 336.744.3100                                                                                                    |
| Iotice: This site is made available for use exclusively by authorized Collins<br>terospace employees for purposes related to their employment with Collins<br>terospace. Anyone attempting unauthorized access to this site will be subject<br>o prosecution to the fullest extent of the law.                                                                                                    | EMAIL IS_SupportCenter@beaerospace.com                                                                                                    |
|                                                                                                    | Message Center                                                                                                    |
|                                                                                                    | The Message Center displays any information or error messages that may occur.                                                                                 |
|                                                                                                    | Display Settings                                                                                                    |
|                                                                                                    | After logging on, and before starting your remote session, you may want to adjust display settings. 24-bit resolution is recommended. Display settings can be |

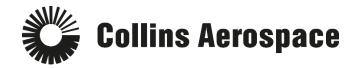

5. Follow the DUO prompts.

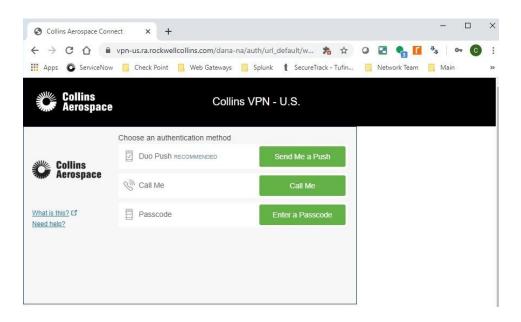

6. You should now have your bookmarks and terminal session as shown below.

| Rockwell Collins Connect - Home × +                                                                                                    | - 🗆 X                                                                                   |
|----------------------------------------------------------------------------------------------------|-----------------------------------------------------------------------------------------|
| ← → C ☆ ♠ vpn-us.ra.rockwellcollins.com/dana/home/ind                                                                                                    | ex.cgi 🛨 🛛 🖬 🗣 🚺 🚱 🗄                                                                    |
| 🔛 Apps 💿 ServiceNow 📃 Check Point 📋 Web Gateways 📃 Splur                                                                                                    | ik 🕻 SecureTrack - Tufin 🛄 Network Team 📙 Main 🛛 »                                      |
| Collins Aerospace                                                                                                    | Logged-in as:<br>clbyler Preferences Help Sign Out                                      |
|                                                                                                    | Browse                                                                                  |
| Welcome to Rockwell Collins Connect, clbyler.                                                                                                    | Terminal Sessions 📰 🔫 💌                                                                 |
| ATTENTION PLEASE: If you are using Windows please use Terminal Sessions<br>instead of HTML5. HTML5 is very resource intensive and is impacting other<br>users. ( <u>Collapse</u> ) | Launch Remote Desktop Session to<br>Hostname or IP (eg: test.device.net or 192.168.2.3) |
|                                                                                                    | You don't have any terminal sessions.                                                   |
| Web Bookmarks                                                                                                    |                                                                                         |
|                                                                                                    |                                                                                         |
| Files                                                                                                    |                                                                                         |
| Windows Files                                                                                                    |                                                                                         |
| Click Here to install the Citrix Web Client                                                                                                    |                                                                                         |
| Frequently Asked Questions                                                                                                    |                                                                                         |
| Virtual Desktops                                                                                                    |                                                                                         |
| CITRIX RCCitrix CCANET XenDesktop:                                                                                                    |                                                                                         |
| Engineer Stockroom                                                                                                    |                                                                                         |
| eView - eBeagle                                                                                                    |                                                                                         |
| Excel 2013                                                                                                    |                                                                                         |
| HP Quality Center                                                                                                    |                                                                                         |
| <u>■         <sup>IE 11</sup> </u>                                                                                                    |                                                                                         |
| Lotus Web Mail                                                                                                    |                                                                                         |

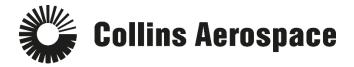

- 7. If you typically use HTML5 to access your Desktop, enter the machine name in the box.
- 8. Click Launch

| ſ | HTML5 Access Sessions           |                                                                               |
|---|---------------------------------|-------------------------------------------------------------------------------|
|   | Launch                          | Remote Desktop Session to Hostname or IP (eg: test.device.net or 192.168.2.3) |
|   | You don't have any HTML5 Access | sessions.                                                                     |

Enter your username and password here. Username is in this format: domain\username (where domain is ccanet or your normal domain).

| Attention                                                                         |  |  |
|-----------------------------------------------------------------------------------|--|--|
| Access to server crp29328 in workgroup/domain requires additional authentication. |  |  |
| Username:                                                                         |  |  |
| Password:                                                                         |  |  |
| Continue Cancel                                                                   |  |  |

Click continue to connect